。

很多朋友会咨询Chia&#039的钱到钱包教程和Chia&#039的钱到钱包的费用时, 寻找它,这表明有些人不'你对这个问题不太了解,是吗?那么Chia钱包的 取钱手续费是多少呢?让'让我们仔细看看边肖的作品!

? 第一步: 在资产界面选择USDT, 点击取钱, 选择ERC-20格式(也可以选择其他 格式)。

?第二步:打开imToken,点击ETH钱包地址,点击复制

?第三步:返回交易所'取款界面并粘贴地址

? 第4步: 选择要提取的USDT数量, 或者您可以单击&quot所有&quot直接。最 后,单击&quot取钱&quot。取款成功后,耐心等待一会儿,你会在钱包资产界面 看到UDST。。

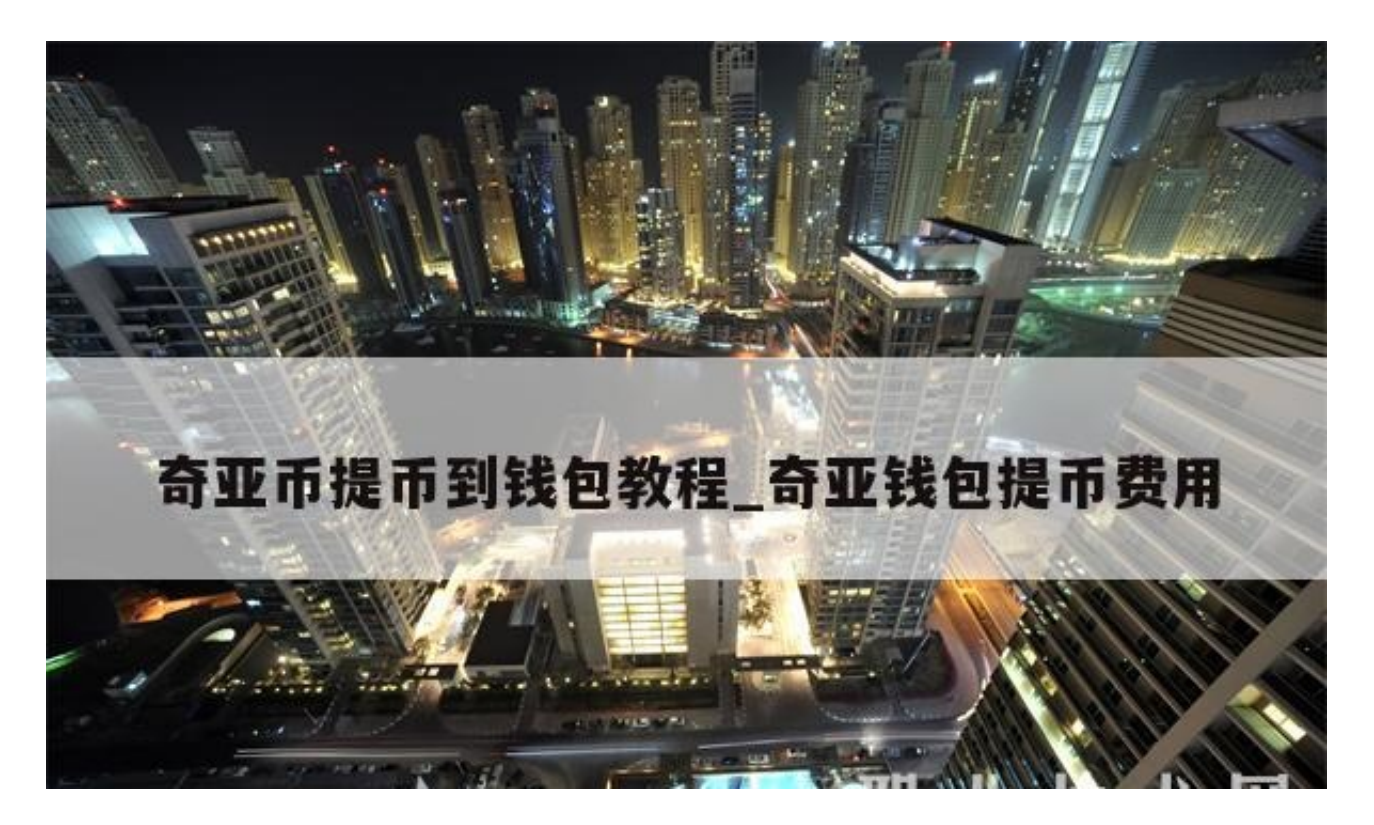

如何提币到钱包?(以ETH&#039s提到imToken为例)

第一步:从imToken复制ETH钱包支付地址。

1.1打开手机上的imTokenapp,点击货币列表中的ETH。

1.2然后点击[收藏]。

1.3单击&quot复制付款地址&quot复制您的imTokenETH钱包地址并将其发送到 您的计算机。

第二步:将imToken的收款地址添加到货币兑换账户中,作为货币取款地址。

2.1用个人账号密码登录?货币汇款&quot我的帐户&quot,在钱包列表中,单击 &quot取钱&quotETH钱包对应的按钮。

2.2单击&quot新地址&quot在提现页面。

2.3在新取款页面上输入地址标签。

(地址标签请填写备注,这样你就能知道这个地址是转到哪个交易所或者钱包了。在 这个例子中,钱被提取到imtoken,所以你可以直接填写imtoken。)

然后粘贴您从imToken复制的ETHwallet支付地址,选中小框并单击&quot创建& quot按钮。

2.4创建成功后,请确认您要创建的地址类型是否正确(例如本文以ETH为例。则建 立ETH撤销地址)。

第三步:在货币兑换处发起货币取款申请。

3.1单击&quot兑现&quot "提款"页面上的按钮。

3.2填写取款金额、取款备注(可选),进入谷歌两步验证或短信验证(两者任选一项) ,然后点击&quot提交&quot按钮。

3.3提交后, &quot提现申请提交成功&quot出现。, 请到注册邮箱查看确认邮件 。 "<br>。

3.4登录邮箱,确认信息无误后,点击链接申请提现。在

3.5的页面上, &quot您已成功确认提现请求, 请等待该提现请求进入系统队列进 行处理。。"提示信息。

3.6您可以在&quot取款记录&quot。

3.7取款后您会收到邮件或短信通知。

祝贺您完成取款

意思是助记符(私钥)的实控是one的实控' 所以分散钱包的使用符合区块链 的分权精神。尤其是在集中式平台不安事件频发的情况下。把硬币揣到钱包里,已 经成为每个币圈用户必备的防身技能。

本文将以大家常用的BTC、USDT等资产为例,教大家如何妥善保管个人资产不被 交易所占用,以及如何使用去中心化钱包。

编制:

- 1。咬钱包(下载安装,助记词已备份)
- 2。用资产交换(未关闭取钱)

Let' 让我们以一个交易所为例。

- 1。打开交易所取钱,进入资产页面。
- 2。点击按钮
- 3。以把BTC带到你的钱包为例

开咬'的钱包,选择&quotBTC体系&quot然后单击&quot收藏&quot复 制钱包的收款地址。。

返回兑换页面,选择要取款的货币。在这里,选择&quotBTC"用&quotB TC" 作为主链。

填写要取钱的地址(从Bite复制的收款地址粘贴到这里,粘贴后一定要核对两遍地址 。,以防止地址复制错误。)

填写您要提取的金额,点击&quot取钱&quot

查完了。这个时候,交易所一般会要求用户填写各种验证码,填好之后,交易所会 审核你的取款请求。审核完成后,交易会发送到区块链,此时钱包可以显示余额。 当交易被区块链确认时,交易被真正接收。

## 四。USDT取钱时的常见问题

因为目前市面上流通的USDT系统很多,所以用户一提起就会很困扰。目前的USDT 分为USDT-OMNI(比特币骨干)、USDT-ERC20(以太坊骨干)和USDT-TRC20(波场骨干)。三个USDT的价格是一样的,但是发行的主链是不同的。

USDT取钱时,交易所和钱包需要选择主链相互对应才能取钱成功。如果这三条主 链的地址混在一起,就无法取钱,金额也发不出来,所以不会造成资产损失。唐& #039;不要太担心。

了解了USDT的制度和机制后,取钱的流程就像BTC一样简单。(目前,USDT最广 为流传的版本是ERC20。如果你不'不知道要提哪个系统,可以默认提ERC 20。与专用钱包相比,它支持所有版本的USDT,是功能最强大的USDT钱包。

五、ERC20TOKEN取钱时的常见问题。如帕克斯、USDC等。

由于ERC20TOKEN都是以太坊主链上发行的资产,在钱包中接收ERC20TOKEN时 ,可以直接使用钱包的以太坊地址进行接收,收到后会自动显示TOKEN的余额。

它们之间的区别如下:首先要明白的是,三种类型的USDT在交换中是没有区别的 ,但是在链中是不互通的。也就是说,Omn上的USDT不能转移到其他两个链上, 所以在交换机上对USDT计费时一定要注意地址类型。。三者最明显的区别是,Om ni-USDT的地址以1开头, ERC20-USDT的地址以0x开头, TRC20-USDT的地址以t 开头,那么,应该如何选择呢?Omni-USDT的安全性最好,但传输速度太慢。。 如果你有一个不着急的大订单,你可以优先考虑全USDT。ERC20-USDT在安全性 和转账速度上居中,适合数字货币市场日内交易。如果经常做短线交易,可以优先 考虑ERC20-USDT。。TRC20-USDT转账速度最快,网上转账不收手续费,但安全 性相对较低。如果非常在意交易速度,可以考虑TRC20-USDT,建议以小额为主。

都看过了吗??相信现在你对夏延'的硬币提取到钱包!也可以收藏页面获 取更多关于Chia钱包提现手续费的知识!区块链,虚拟货币,我们是认真的!